# **[Großes Update PI-STAR 2 für](https://pistar.eu/grosses-update-pi-star-2-fuer-ea7ee-image/) [EA7EE Image](https://pistar.eu/grosses-update-pi-star-2-fuer-ea7ee-image/)**

Wenn Sie bereits das aktuelle PiStar Image von EA7EE haben, das vor einigen Tagen veröffentlicht wurde, müssen Sie nur zum aktualisieren auf UPDATE gehen.…

\*\*\* **Bei einem großen Update nach dem aktualisieren denken Sie bitte daran, zu den Einstellungen zu gehen und die Felder erneut zu prüfen/auszufüllen** \*\*\*

### **Hauptänderungen**

- > Einfache Verbindung mit DMR und anderen Modi (00001 lokaler Papagei, 00002 YSF, 00003 FCS, 00004 DMR, 00005 NXDN, 00006 P25)
- > Einfacher Reflektorwechsel in allen Modi, geben Sie einfach die Reflektornummer und voila ein
- > Liste der unabhängigen Reflektoren nach Modus (durch Drücken der ALL-Taste am Transceiver)
- > **Ermöglicht der Aufzeichnung von AMBE-Dateien, diese als Beacon zu verwenden**
- > Ermöglicht die Erzeugung von *Voice Beacons* mit programmierbarer Periodizität. Die Bake (Leuchtfeuer) wird stumm geschaltet, wenn Aktivität vorliegt.
- > Ermöglicht es Ihnen, nach einer programmierbaren Zeit in einem beliebigen Modus zum ursprünglichen Reflektor zurückzukehren. (Möglichkeit)
- > Ermöglicht es Ihnen, für immer im ursprünglichen Reflektor zu bleiben. (Möglichkeit)
- > Fügen Sie in DMR zwei Sekunden Stille hinzu, wenn die Übertragung weniger als zwei Sekunden dauert, um Verbote im Brandmeister-Netzwerk zu vermeiden.
- > Erweiterte Konfiguration auf *Pi-Star-Board* hinzufügen.
- > Die Anzahl der aktiven Benutzer in jeder TG für das Brandmeister-Netzwerk wurde hinzugefügt.
- > Reflektorauswahl in DMRPlus aus Konfiguration

### **APRS**

- > Regeneration des GPS-Signals in DMR und YSF von aprs.fi für Geräte, die keine GPS-Informationen senden ([Registrierung in aprs.fi erforderlich und Erhalt von](https://dd1go.de/aprs-passcode-erstellen/) [ApiKey](https://dd1go.de/aprs-passcode-erstellen/))
- > Mit der GM-Taste kann APRS lokal verarbeiten und Informationen an APRS-IS senden.
- > Erweiterte Informationen werden in APRS-IS ausgegeben (Ausrüstung, Modus und QRV-Reflektor).
- > Neue aktualisierte Gerätecodes FT3D und FTM300.
- > Die GPS-Informationen wurden verbessert, um im Allgemeinen in Echtzeit zu sein.

### **WIRESX**

- -> **Ermöglicht der Aufzeichnung von AMBE-Dateien, diese als Beacon zu verwenden**
- -> Laden Sie Fotos und Nachrichten auf den Remote-Reflektor hoch, der als WiresX-Knoten fungiert
- -> Emulation De Wires X Total (NEWS) Laden Sie Fotos und Nachrichten auf den Upload / Download-Server hoch

[Artikel über die Nachrichten hier auf Englisch](https://dd1go.de/file.php?dir=wiresx/)

#### *Bevorstehende Updates***:**

- > Sprachnachricht zum Verhalten des WiresX-Knotens hinzufügen.
- > Wenn das Umschalten auf DMR und das späte Umschalten des Eingangs fehlschlagen können, drücken Sie zum Empfangen einfach PTT.
- > Senden von Nachrichten an das APRS-IS-System und umgekehrt.
- > Senden von SMS und Bildern über das Bedienfeld und den Empfang.
- > Edition von WIRESX NEWS ALARM über das Bedienfeld.
- > Korrigieren Sie den DV C4FM-Puffer mit Stille, wenn für eine Weile keine Daten empfangen werden.

*Quelle : EA7EE*

*https://radio.xreflector.es/2020/08/18/gran-update-pi-star-2 para-la-imagen-de-ea7ee/*

## **[Pi-Star:4.1.2-EA7EE ISO Image](https://pistar.eu/pi-star4-1-2-ea7ee-iso-image/)**

Das Image von **Manuel** (EA7EE) ist jetzt hier als [Mirrow](http://pi-star.eu/Pi-Star_RPi_V4.1.2_20-EA7EE-C4FM.zip) gespeichert. Dies ist keine Offizielle ISO von **Andy Taylor** (MW0MWZ) sondern eine Modifizierte und für C4FM verbesserte Version. Nach dem erstellen der SD Karte ist ein UPGRADE und UPDATE erforderlich um den Tagesaktuellen Stand zu erhalten.

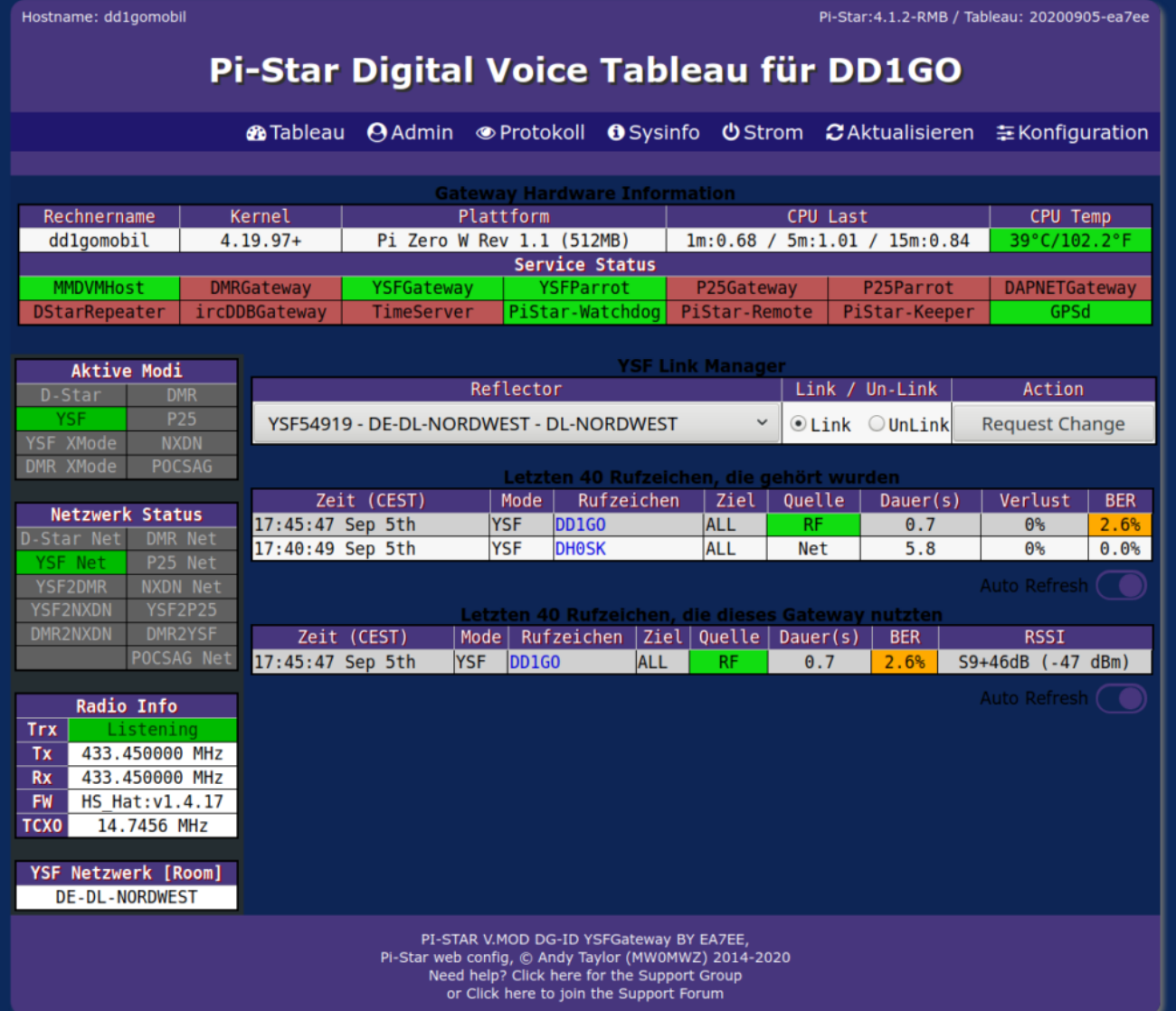

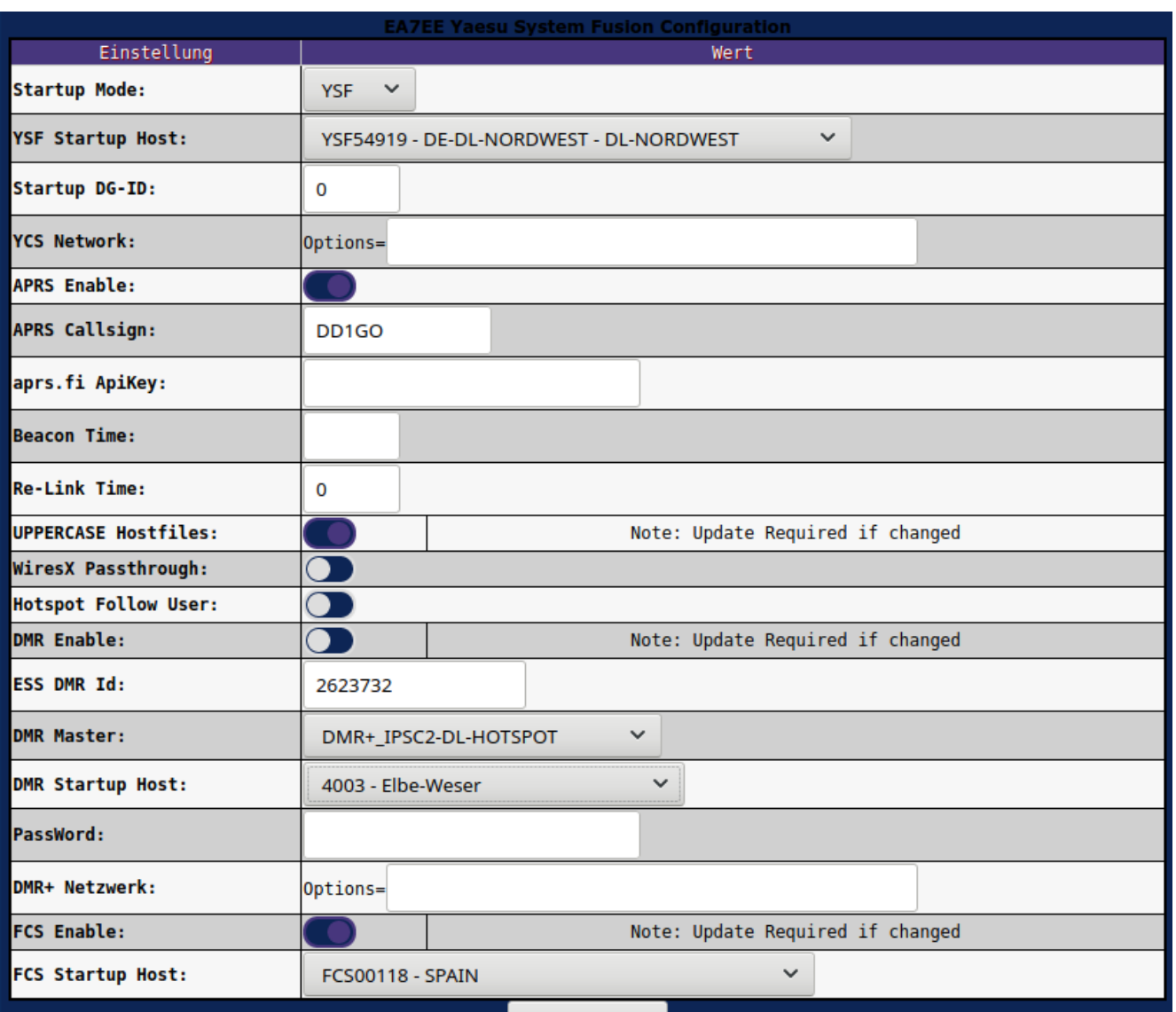

## **[Neues Update EA7EE PI-STAR](https://pistar.eu/neues-update-ea7ee-pi-star-20200903/) [20200903](https://pistar.eu/neues-update-ea7ee-pi-star-20200903/)**

Änderungsprotokoll:

1. Das Feld YCS-Optionen im Dashboard für c4fm.es- und YCS-Server wurde hinzugefügt

## **[Neues Update Pi-Star:4.1.2-](https://pistar.eu/neues-update-20200902/) [RMB & Dashboard: 20200902](https://pistar.eu/neues-update-20200902/) [ea7ee](https://pistar.eu/neues-update-20200902/)**

Änderungsprotokoll:

- 1. Korrigieren Sie den Algorithmus zum Lesen der Raum-ID.
- 2. Beheben Sie FCS in alten Serverräumen.
- 3. Korrigieren Sie die Beacon DG-ID Null.
- 4. Fix HotSpot Connect aktivieren, wenn der Leerlauf-Timer abläuft.

*Aktualisiert über github*